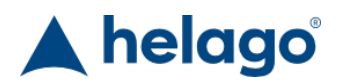

HELAGO-CZ, s.r.o. Obchodní rejstřík vedený Krajským soudem v Hradci Králové oddíl C, vložka 17879 Kladská 1082 500 03 Hradec Králové 3 IČ: 25 96 39 61, DIČ: CZ 25963961 Tel: 495 220 229, 495 220 394 GSM brána: 602 123 096 E-mail: info@helago-cz.cz Web: http://www.helago-cz.cz

8000974 - Simulátor obrazovky pacientského monitoru Philips IntelliVue MX800 pro REALITi360 Objednací kód: **4127.8000974**

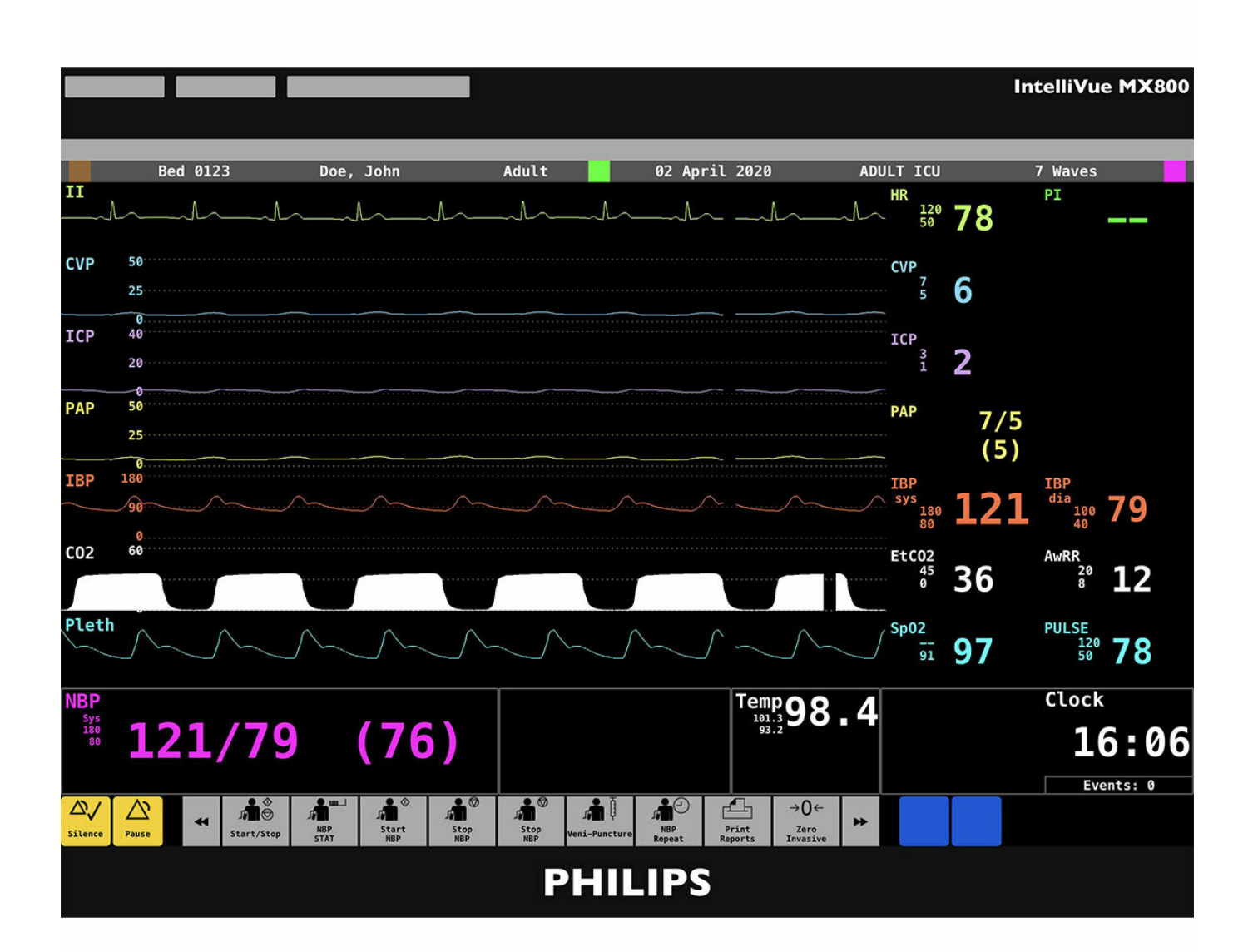

Informace o ceně na vyžádání

Parametry

Množstevní jednotka ks

Detailní popis

Simulovaný pacientský monitor IntelliVue MX800 je volitelně dostupnou obrazovkovou simulací prémiové značky, která funguje s aplikací pro monitor vitálních funkcí REALITi360 a defibrilátor. Simulovaný monitor je navržen pro používání se systémy pro simulaci pacientských monitorů REALITi Plus a REALITi Pro od iSimulate.

Instruktoři mohou snadno přidávat nácvikové scénáře nebo stahovat nové scénáře z platformy REALITi360 COMMUNITi.

REALITi360 napodobuje uživatelský interface pacientských monitorů, defibrilátorů a ventilátorů několika známých výrobců. Díky spolupráci s předními výrobci vytvořil tým iSimulate vysoce realistická rozhraní, která vypadají a fungují jako skutečné monitory, které se používají u skutečných zásahů. Současný a stále se rozšiřující výběr pacientských monitorů a defibrilátorů umožňuje studentům naučit se pracovat s mnoha různými monitory, defibrilátory a ventilátory, se kterými by se mohli setkat během své kariéry.

Na základě individuálních nácvikových potřeb a systémové konfigurace REALITi si mohou uživatelé vybrat jednu nebo více z těchto obrazovek a zařadit je do simulačního nácviku.

Simulace pacientského monitoru dává uživatelům REALITi360 možnost nacvičovat monitorování pacienta a vyhodnocovat klinické informace. Tato simulace obrazovky perfektně napodobuje monitor IntelliVue MX800 včetně všech jeho příslušných funkcí.

## **Nutné příslušenství**

- 4127.1022815 Simulátor pacientského monitoru REALITi Plus
- 4127.1022816 Simulátor pacientského monitoru s debriefingem & CPR zpětnou vazbou REALITi Pro

Chcete stránku vytisknout? Skrýt před tiskem nějaké části stránky.

Vytisknout část stránky

Vytisknout celou stránku tak, jak ji vidíte.

Vytisknout celou stránku

(tento box nebude vytištěn)

Úprava stránky před tiskem

Najeďte myší na nějaký obsah na stránce, zobrazí se červený obdélník. Kliknutím na něj obsah skryjete. Poté stiskněte tlačítko 'Vytisknout'.

Vytisknout! Zobrazit vše